Guide for the correct installation procedure.

# Quick Setup Guide

The latest manuals are available at Brother Solutions Center: http://solutions.brother.com/.

Not all models are available in all countries.

Version A

## Unpack the machine and check the components

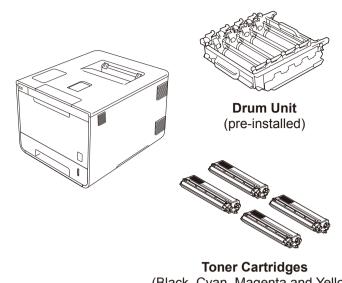

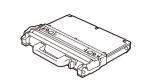

**Waste Toner Box** 

(pre-installed)

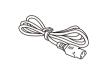

**Power Cord** 

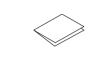

**Quick Setup Guide** 

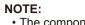

The components included in the box and the AC power plug connection may differ depending on your country.

Read the Product Safety Guide first, and then read this Quick Setup

- The illustrations in this Quick Setup Guide are based on the
- HL-L9200CDW.
  You must purchase the correct interface cable for the interface you want to use:

#### **USB** cable

We recommend using a USB2.0 cable (Type A/B) that is no more than 6 feet (2 meters) long.

#### **Network cable**

Use a straight-through Category 5 (or greater) twisted-pair cable for 10BASE-T or 100BASE-TX Fast Ethernet Network.

**Belt Unit** (Black, Cyan, Magenta and Yellow; (pre-installed) pre-installed)

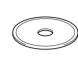

**CD-ROM** 

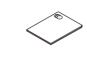

**Product Safety Guide** 

## Remove the packing material from the machine

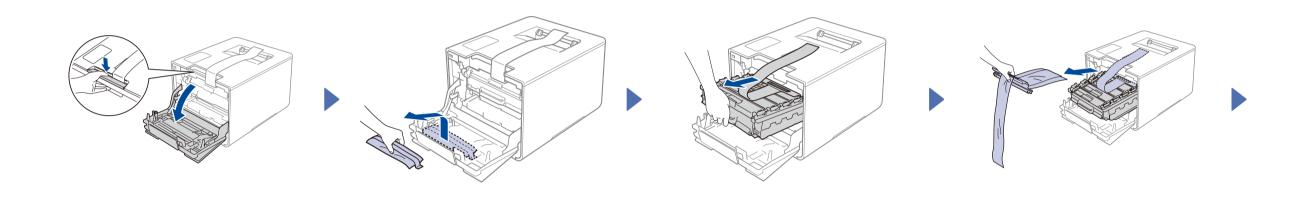

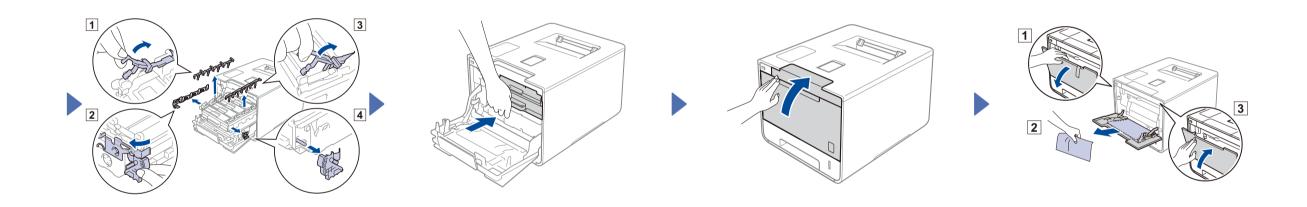

# Load paper in the paper tray

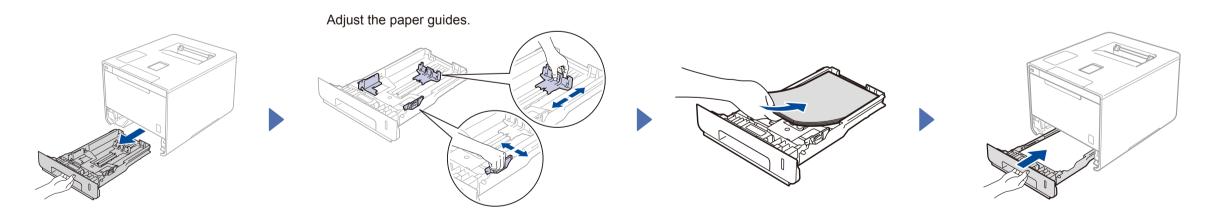

# Connect the power cord and turn on the machine

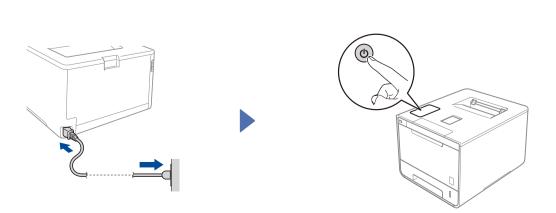

# Select your language

- Press > General Setup > Local Language.
- Press your language.
- On the machine's Touchpanel, press .

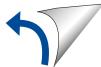

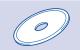

## Configuration using the CD-ROM (Windows®)

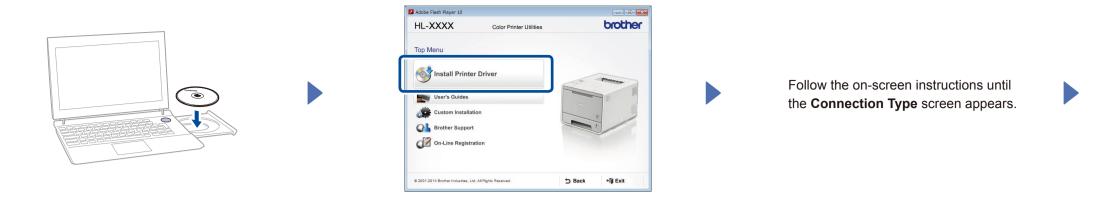

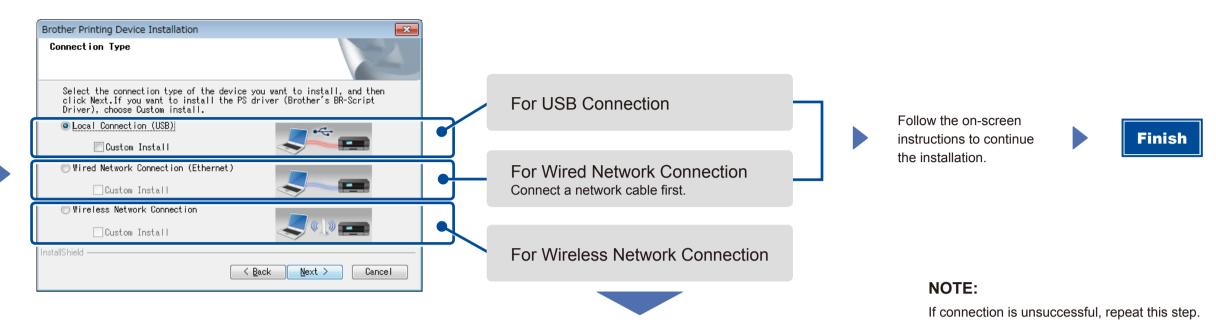

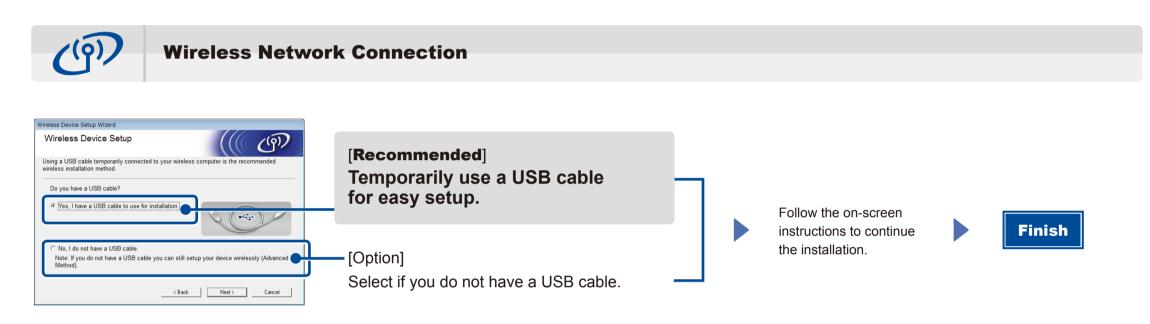

### NOTE:

If connection is unsuccessful, repeat this step.

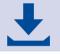

Configuration without using the CD-ROM (Windows® without CD-ROM drive or Macintosh)

Download the full driver and software package from the Brother Solutions Center. (For Windows®) solutions.brother.com/windows (For Macintosh) solutions.brother.com/mac

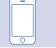

## Print using your mobile device

Print from your mobile devices using our free application "Brother iPrint&Scan".

1. Connect the machine and wireless LAN access point/router from the machine's Touchscreen.

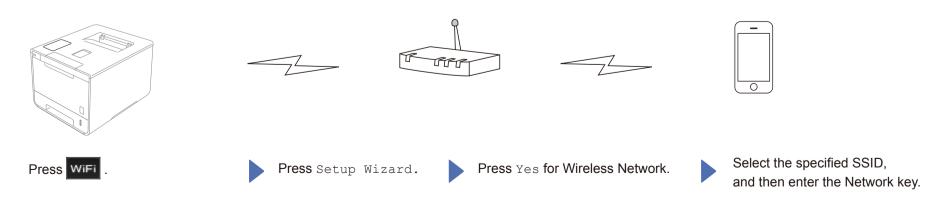

2. Download "Brother iPrint&Scan" to start using your machine with mobile devices. solutions.brother.com/ips

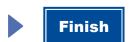